# **Brukerveiledning for AIPHONE GT-NSB / GT-DMB**

### **Komme inn i menyen til displayet (GT-NSB)**

Når displayet viser velkomstmelding (std. "WELCOME") trykk innloggingskode "std. ##2222", du får da beskjed om å taste en gang til. Tast da "#2222)

- 1. **##2222**
- 2. **#2222**

Hvis kode er rett vises "VELG SPRÅK" i displayet.

## **Hvordan velge menyer**

Man bruker pil tastene for å velge i menyene og bekrefter med  $\bigcirc$ .

Det finnes 4 valg i menyen. For å avslutte velg "AVSLUTT" og  $\bullet$ .

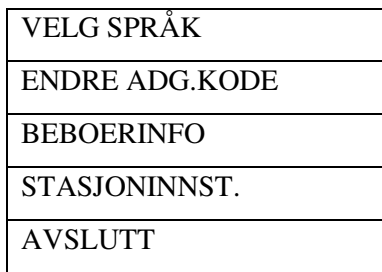

### **Endre språk**

Velg "VELG SPRÅK" i displayet og trykk  $\bigcirc$ . Du kan velge mellom: Engelsk, Fransk, Tysk, Spansk, Nederlandsk, Norsk, Finsk, Italiensk Velg ønsket språk med piltastene og bekreft med

### **Bytte av innloggingskode**

Det er lurt å bytte kode så den ikke står med standard kode.

Husk å notere ny kode ned hvis man skal endre noe senere.

Velg "ENDRE ADG.KODE" og trykk  $\bullet$ , deretter velg "INNGANGSNUMMER" og trykk  $\bullet$ . Tast inn  $\sharp$  + ny kode og trykk  $\bullet$  for å bekrefte. Eks. "#3298"

#### **Endring av navn**

Velg "BEBOERINFO" i menyen og trykk på  $\bullet$ . Tast inn nummer på leilighet som skal endres eller bla med piltaster og trykk . Du får da opp det gamle navnet, trykk på  $\bigstar$  for å fjerne det gamle navnet. Skriv inn det nye navnet og trykk $\bigcirc$ .

### **Legge til navn**

Det er mulig å ha inntil 4 navner på ett leilighets nummer.

Velg "BEBOERINFO" i menyen og trykk på  $\bullet$ . Tast inn nummer på leilighet som skal ha et ekstra navn eller bla med piltaster og trykk . Du får da opp det gamle navnet, trykk  $\#$ . Du får nå opp enten tom linje eller en av de andre, hvis du får en av de andre kan du trykke  $\#$  til du få en tom linje. Skriv inn det nye navnet og trykk  $\bigcirc$  for å bekrefte.

#### **Slette navn**

Hvis det er flere navn på en leilighet og du ønsker å slette en av dem. Velg "BEBOERINFO" i menyen og trykk på  $\bigcirc$ . Tast inn nummer på leilighet som skal endres eller bla med piltaster og trykk  $\bullet$ . Du får da opp det gamle navnet, hold  $\bigstar$  inne og trykk  $\mathcal{K}$ . Du får da opp et spørsmål om du vil slette dette navnet, trykk  $\bigcirc$  for å bekrefte. Det er ikke mulig å slette siste navn.

# **Adgangskode**

Velg følgende menyer

"STASJONSINNST."

"TILGANGSKODE"

"INNGANGSNUMMER"

Velg antall sifre på kodene og trykk  $\bullet$ , velg deretter minneplass 001-500 og trykk <sup>.</sup> Tast inn ønsket kode og trykk . Skal du legge inn flere koder velger du neste minneplass.

Når du skal benytte koden, taster du # og kode. F.eks. #1234

## **Gå ut av menyen**

Trykk på  $\mathbb X$  til du kommer til hoved menyen og velg "AVSLUTT" og trykk  $\bigcirc$